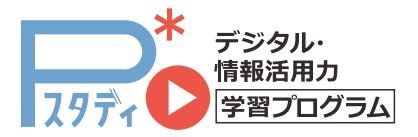

2PSLGD\_1 ※ここに含まれる画面は開発中のものを含みます。 ここに日 5.1、8回品 8 周元 1 - 3 0 5 5 4 日 5 5 5 5

> 使用開始 約**2週間前** までに準備

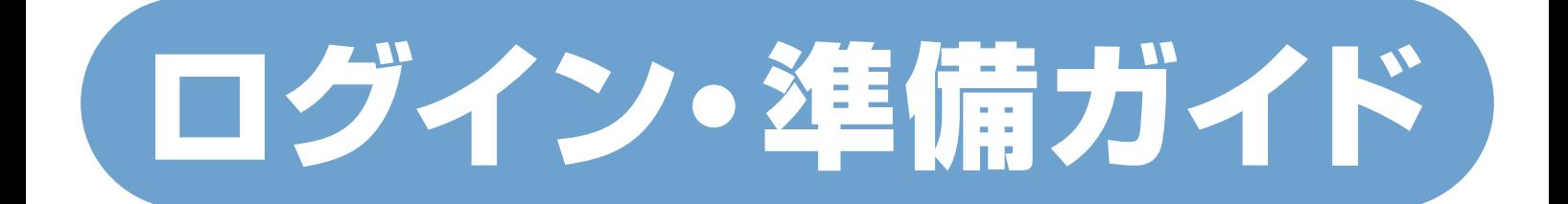

### 事前に次の**2つの専用ID**の発行が必要です。

発行には1週間程度時間がかかるものがあります。 使用予定日の**約2週間前**に準備を始めるようお願いします。

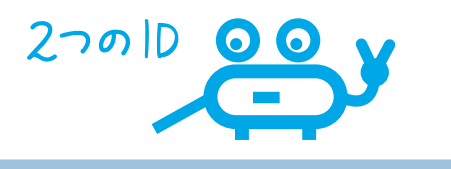

## 先生個人ID(SASTI)

**Pスタディへのログイン、使用・実施の設定のほか、 BHSO**(Benesse High School Online)**での生徒ログインIDの確認・発行等**に必要です。

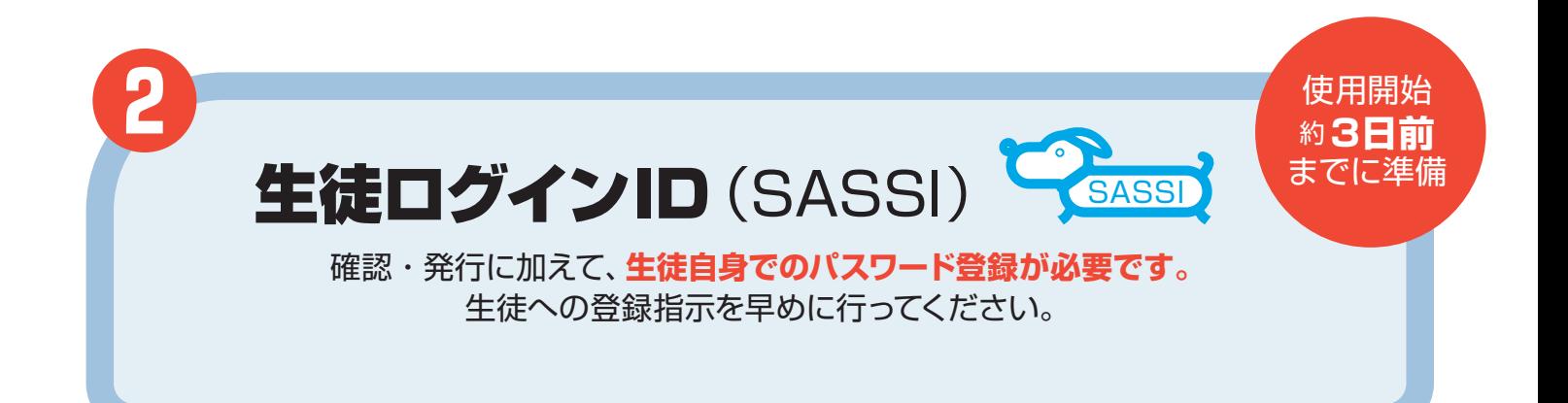

### お問い合わせ先

サポート デスク

**❶**

**学校 ID、先生個人 ID などのログイン ID について**

**WEB △ 0120-350124 (通話料無料)** 受付時間: **月~金 8:00 ~18:00 土 8:00 ~17:00**(祝日、年末・年始を除く)

#### 0120-350455(通話料無料) **商品内容、お申し込み内容について 高校の先生専用**

**お客様 サービスセンター** 受付時間 : **月~金 8:00 ~18:00 土 8:00 ~17:00**(祝日、年末・年始を除く)

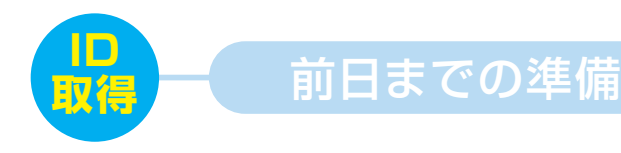

# 2つの IDの 取得

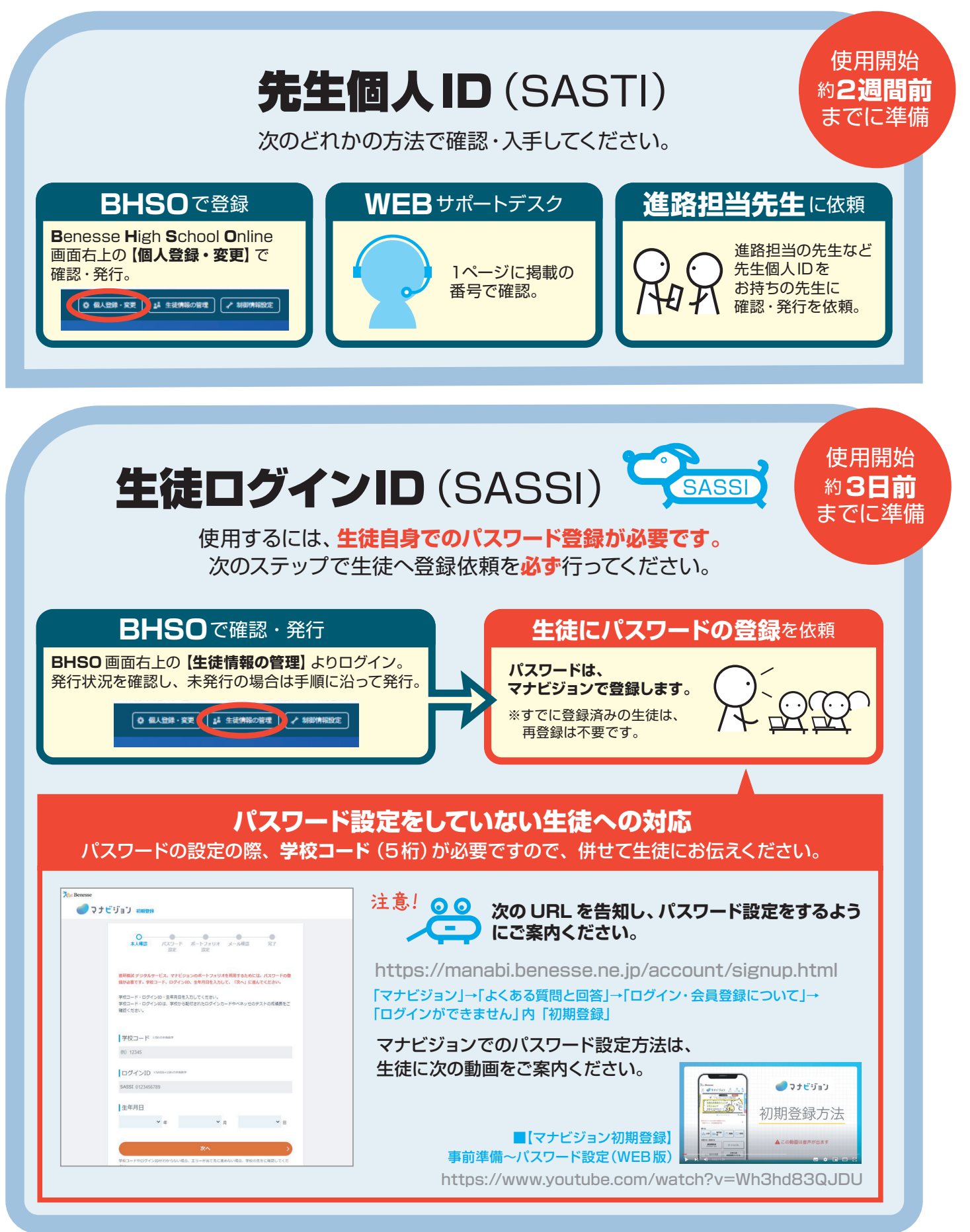

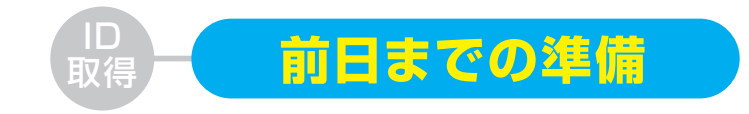

**管理者画面へのログイン** 

#### 公式サイトTOPの 画面右上の黄色いボタンをクリック。

https://www.p-pras.com/

※「Pスタディ ベネッセ」「Pプラス ベネッセ」で検索

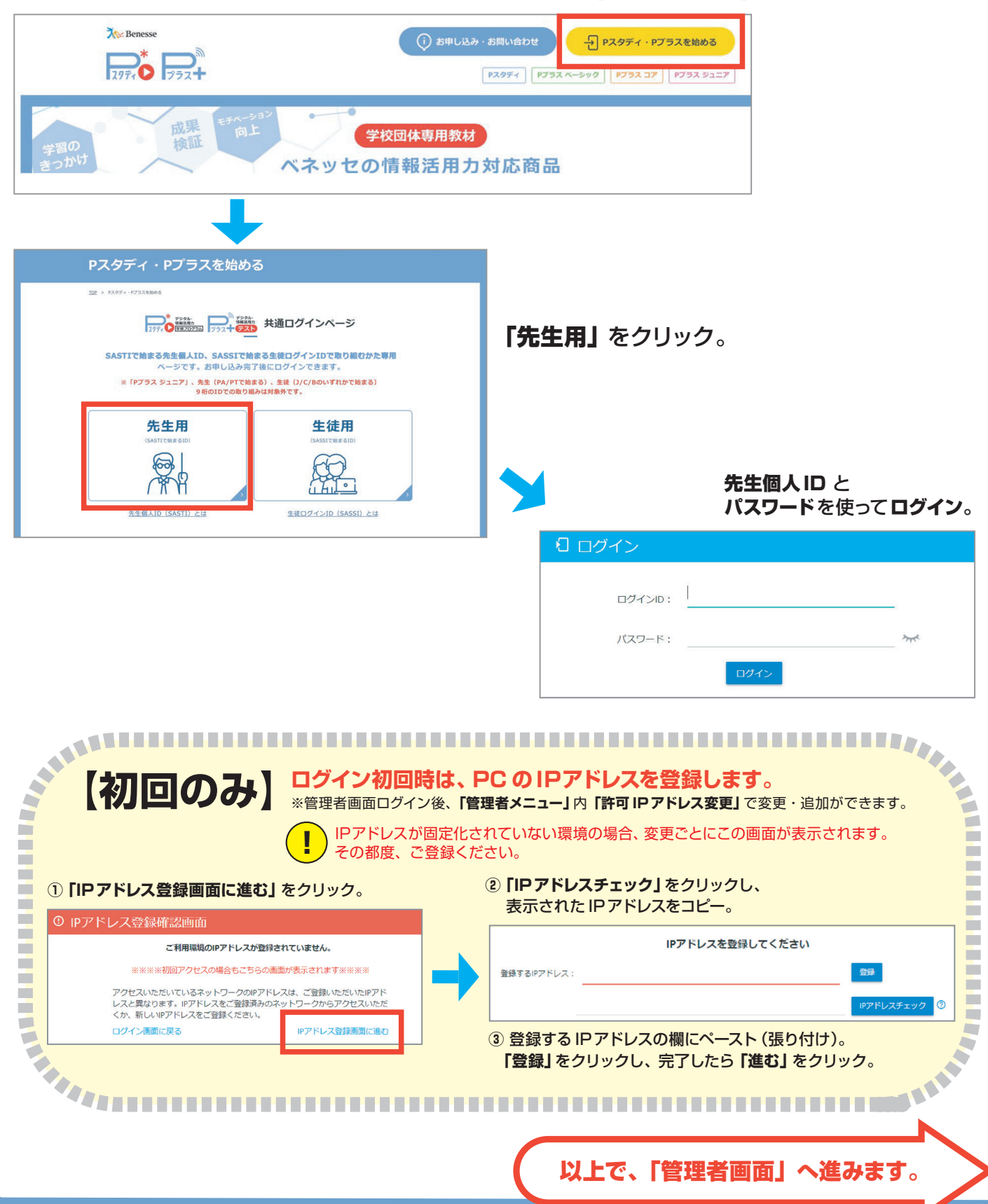

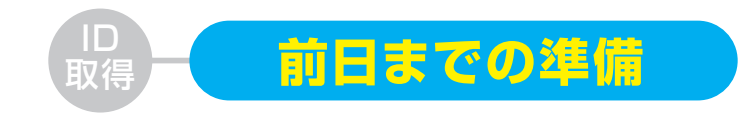

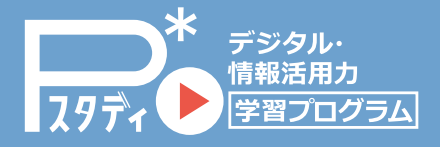

# **管理者画面 使用準備**

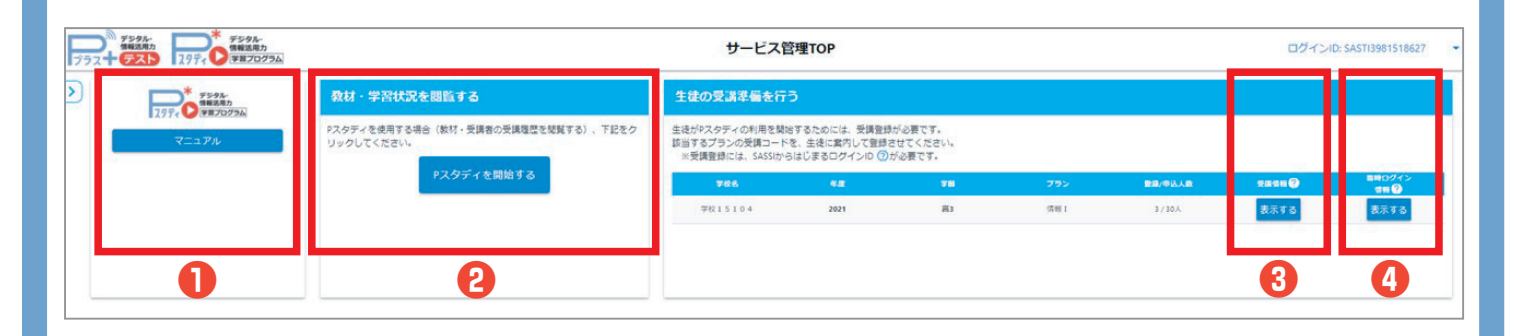

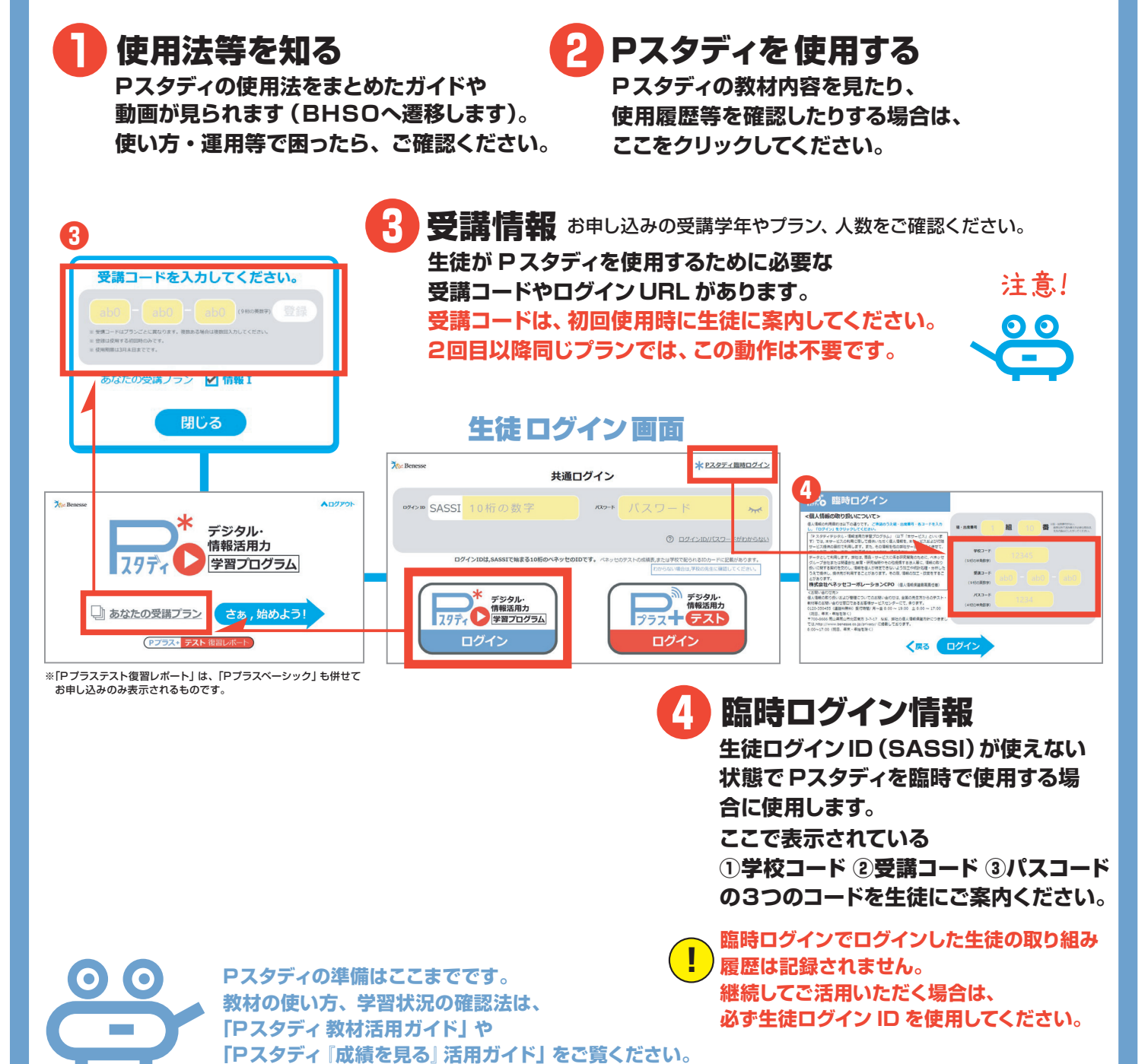

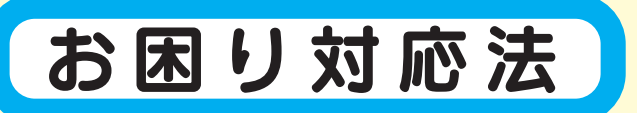

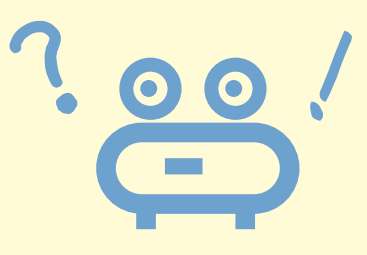

#### Pスタディの URLに アクセスできない。

Pスタディ以外の URL (例: Google、yahoo!など)に アクセスできるかを確認してください。

#### **【Pスタディ以外のURL にもアクセスできない】**

ご使用のインターネット回線が原因の可能性があります。学校のインター ネット回線管理者に、「回線状況に問題ないか」等、状況をご確認ください。

#### **【P スタディの URLのみアクセスできない】**

- **1.** 学校のインターネット回線管理者に、**PスタディのURLへのアクセス** か許容されているかをご確認ください。
- **2. PスタディのURL** がアクセス許可されているがつながらない場合には、 お手数ですが1ページ目の「お客様サービスセンター」にご連絡ください。

生徒ログイン ID の発行が できていない生徒がいる。

授業当日において**生徒ログイン ID(SASSI)**が使えないことが分かった 場合、P スタディでは**「臨時ログイン」**を使用できます。 4 ページ目の**臨時ログイン情報**をご確認ください。

なお、**臨時ログインでログインした生徒の取り組み履歴は記録されません。**

生徒ログイン ID は発行されているが生徒自身によるパスワードが未登録 の場合は、授業の中で、情報セキュリティのご説明と併せて**4ページ掲載 のパスワードの登録を案内する**という対応法をとることで、続けてPスタ ディがご使用できます